## ПРАКТИЧЕСКОЕ ЗАНЯТИЕ *Создание и форматирование списков*

1) Наберите текст по образцу

```
Заведующий отделением 1
Классный руководитель 1
ЭТ-111
Классный руководитель 2
ЭТ-112
Классный руководитель 3
ЭТ-113
Классный руководитель 4
ВХ-111
Классный руководитель 5
ПХ-111
Заведующий отделением 2
Классный руководитель 1
ЭС-111
Классный руководитель 2
ЭС-112
```
2) Для создания одноуровневого списка выделите набранный текст и примените *Абзац – Нумерация*

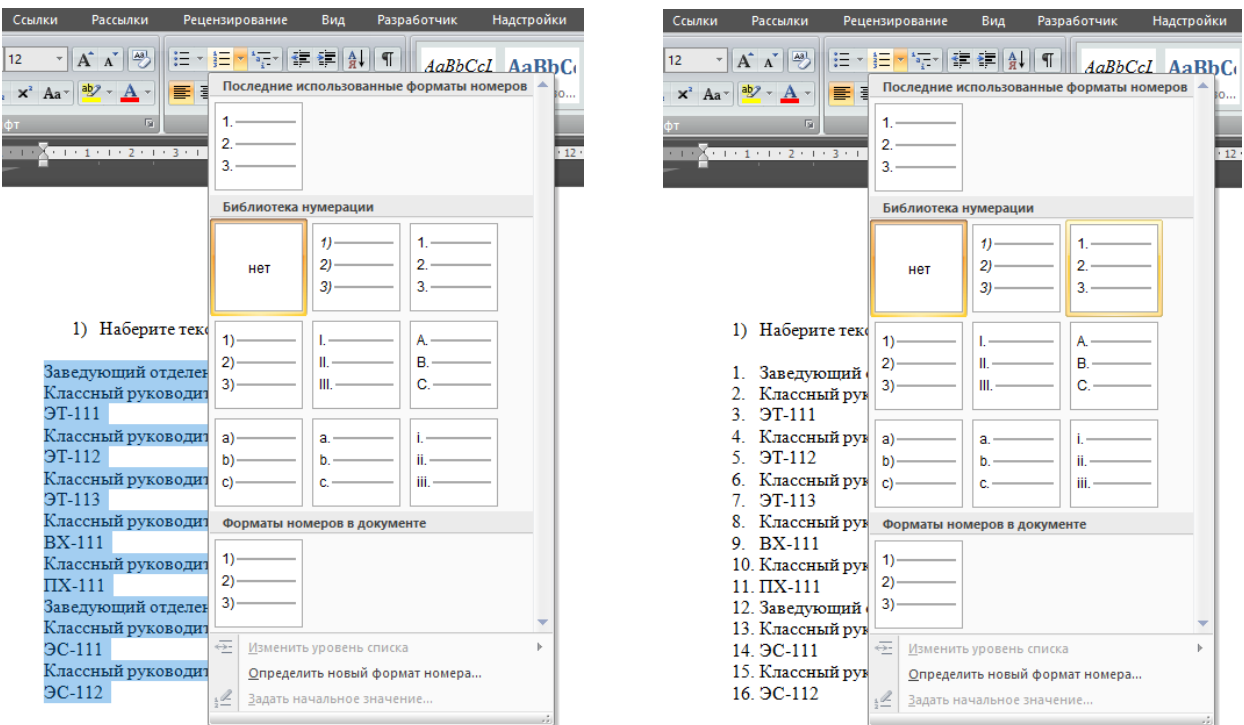

- 3) Для создания второго уровня списка выделите **2. Классный руководитель 1** и примените один раз *Абзац – Увеличить отступ*
- 4) Для создания третьего уровня списка выделите **ЭТ-111** и примените два раза *Абзац – Увеличить отступ*
- 5) Повторите пункты 3 и 4 для всех классных руководителей и групп

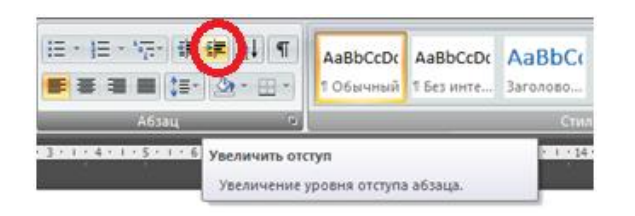

 $\Rightarrow$ 

- 1. Заведующий отделением 1
- 2. Классный руководитель 1
- 3. 9T-111
- 4. Классный руководитель 2
- 5. 9T-112
- 6. Классный руководитель 3 7. 9T-113
- 8. Классный руководитель 4
- 9. BX-111
- 10. Классный руководитель 5
- $11. \Pi X 111$
- 12. Заведующий отделением 2
- 13. Классный руководитель 1
- 14. 9C-111
- 15. Классный руководитель 2

Одноуровневый список

16. 9C-112

1. Заведующий отделением 1

- а. Классный руководитель 1 i. 9T-111
- **b.** Классный руководитель 2 i. 9T-112
- с. Классный руководитель 3 i. 9T-113
- d. Классный руководитель 4 i. BX-111
- е. Классный руководитель 5 i.  $\Pi$ X-111
- 2. Заведующий отделением 2
	- а. Классный руководитель 1 i. 9C-111
		- b. Классный руководитель 2 i. 9C-112

Многоуровневый список

6) Для изменения вида нумерации второго уровня списка кликните левой клавишей мыши по а., что приведет к выделению всего второго уровня списка, и примените Абзац – Нумерация

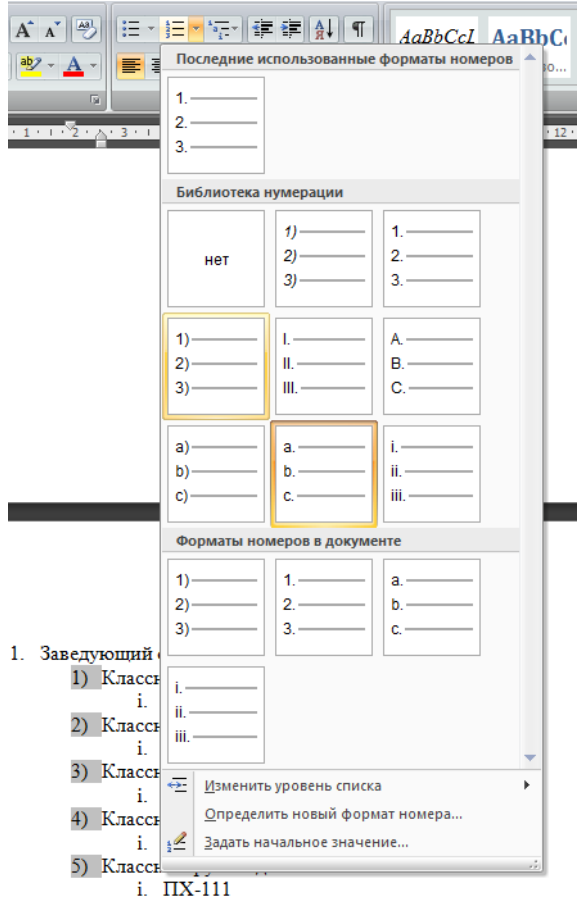

- 1. Заведующий отделением 1
	- 1) Классный руководитель 1 i. 9T-111
	- 2) Классный руководитель 2  $i$  9T-112
	- 3) Классный руководитель 3 i. 9T-113
	- 4) Классный руководитель 4 i. BX-111
	- 5) Классный руководитель 5 i.  $\Pi$ X-111
- 2. Заведующий отделением 2  $\Rightarrow$ 
	- 1) Классный руководитель 1 i. 9C-111
	- 2) Классный руководитель 2  $i = 3C-112$

7) Для изменения вида маркера третьего уровня списка кликните левой клавишей мыши по **i.**, что приведет к выделению всего третьего уровня списка, и примените *Абзац – Маркеры*

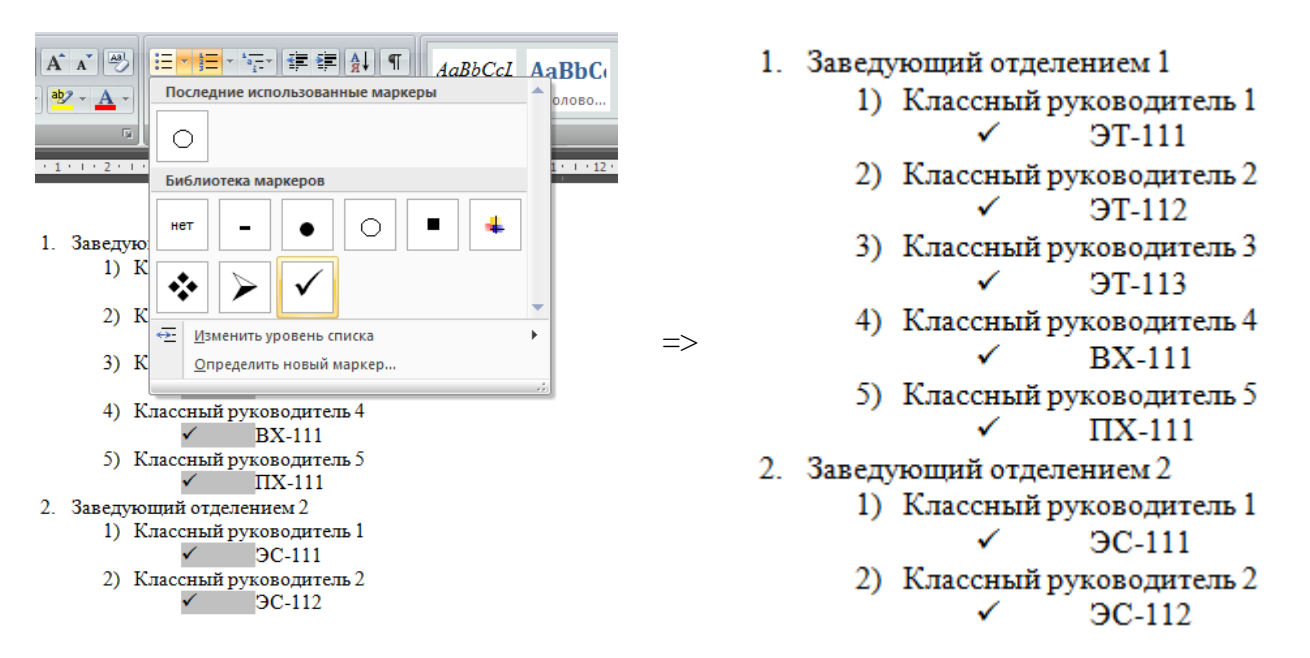

8) Выделяя разные уровни списка, измените оформление текста в соответствии с образцом или на свое усмотрение

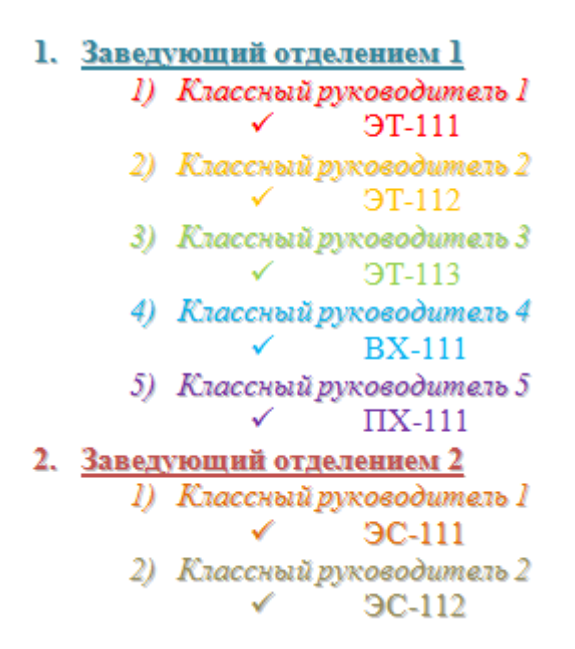

- 9) Выполните приведенные ниже задания
- 10) Оформите текст созданных списков в соответствии с предложенным образцом или на свое усмотрение

#### **Задание 1. Наберите список и отформатируйте его по образцу.**

Все многообразие информации можно разделить на виды или типы по различным критериям:

### **1) По способу восприятия:**

- o зрительная (визуальная) воспринимаемая с помощью глаз;
- o звуковая (аудиальная) воспринимаемая на слух;
- o тактильная воспринимаемая с помощью осязания;
- o вкусовая восприятие вкусовых ощущений;
- o обонятельная восприятие запахов.

#### **2) По форме представления:**

- o текстовая:
- o числовая:
- o графическая;
- o звуковая.

### **3) По общественному значению:**

- o личная, присущая каждому человеку:
	- *наследственность;*
	- *знания, умения, опыт;*
	- *эмоции, интуиция;*
- o массовая:
	- *обыденная;*
	- *общественно-политическая;*
	- *эстетическая;*
- o специальная:
	- *научная;*
	- *производственная;*
	- *техническая;*
	- *управленческая.*

#### **Задание 2. Создайте список по образцу.**

### **ПРОГРАММНОЕ ОБЕСПЕЧЕНИЕ:**

**1. Системное программное обеспечение** 

### **2. Прикладное программное обеспечение**

- 2.1. Электронная таблица
- 2.2. Текстовый редактор и процессор
- 2.3. Графический редактор
	- *a) Paint*
	- *b) PhotoShop*
	- *c) Corel Draw*

2.4. Система управления базой данных

### **Задание 3. Наберите список и отформатируйте его по образцу.**

## **УСТРОЙСТВА КОМПЬЮТЕРА:**

### **1. Материнская плата**

- 1.1. Процессор
- 1.2. Память
	- *1.2.1. Внутренняя*
	- *1.2.2. Внешняя*
		- *1.2.2.1. Жесткий диск*
		- *1.2.2.2. Дискета*
		- *1.2.2.3. Флеш-память*
		- *1.2.2.4. Оптические диски*
			- *1.2.2.4.1. CD*

# *1.2.2.4.2. DVD*

*1.2.2.4.3. BD*

## **2. Устройства ввода**

- 2.1. Клавиатура
- 2.2. Мышь
- 2.3. Сканер
- 2.4. Графический планшет
- 2.5. Цифровая камера
- 2.6. Микрофон
- 2.7. Джойстик

## **3. Устройства вывода**

- 3.1. Монитор
	- *3.1.1. Жидкокристаллический*
	- *3.1.2. ЭЛТ*
- 3.2. Принтер
	- *3.2.1. Матричный*
	- *3.2.2. Струйный*
	- *3.2.3. Лазерный*
- 3.3. Акустические колонки

## **Задание 3. Наберите список и отформатируйте его по образцу.**

## **САМЫЕ ДЛИННЫЕ, САМЫЕ БОЛЬШИЕ, САМЫЕ ВЫСОКИЕ:**

- **1. Самые большие пустыни:**
	- В Евразии:

## *Гоби (2 млн. км<sup>2</sup> );*

- *Алашань (1 млн. км²);*
- *Сирийская (1 млн. км²);*
- *Каракумы (350 тыс. км²);*
- В Африке:
	- *Сахара (более 7 млн. км²);*
	- *Ливийская (2 млн. км²);*
	- *Калахари (1 млн. км²);*
- В Австралии:
	- *Большая Песчаная (360 тыс. км²);*
	- *Пустыня Виктория (300 тыс. км²);*

## **2. Самые длинные реки:**

- $\blacktriangleright$  Нил (6671 км);
- $\triangleright$  Миссисипи (6420 км);
- $\blacktriangleright$  Амазонка (6400 км);
- $\triangleright$  Обь (5410 км);

## **3. Самые высокие горные системы:**

- $\triangleright$  Гималаи (Евразия) 8848 м
- Кордильеры (Северная Америка) 6194 м
- Анды (Южная Америка) 6190 м<br>• Восточно-Африканское плоскогог
- Восточно-Африканское плоскогорье (Африка) 5985 м

Присылать задания, выполненные в текстовом редакторе **Microsoft Word** и сохраненные в файл с расширением **doc** или **docx**:

Подгруппа Плохих А.В. – в ВК в личные сообщения <https://vk.com/id134665099> Название файла, пример: **Иванов И. ЭТ-113 12.12 Срок исполнения задания: 19.12.2020**